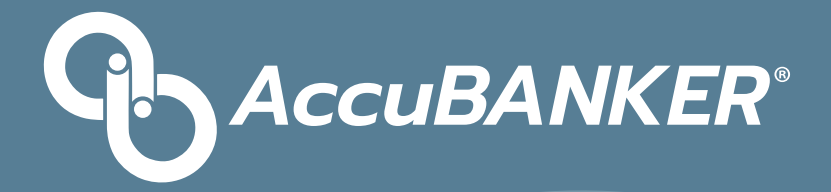

### **Guía de Usuario**

# **D480**

### **Detector Automático de Billetes Falsos Dos Monedas**

B AccupANKER.

**www.AccuBANKER.com**

**Contraction of the Contraction Contraction** 

# **Gracias por adquirir los productos de AccuBANKER.**

**Recomendamos leer la Guía de Usuario en detalle para que se familiarice con el funcionamiento de la unidad.**

**www.AccuBANKER.com**

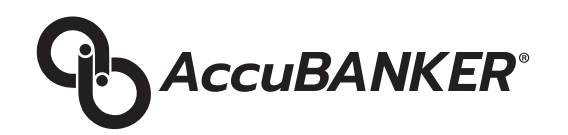

# <span id="page-2-0"></span>Índice

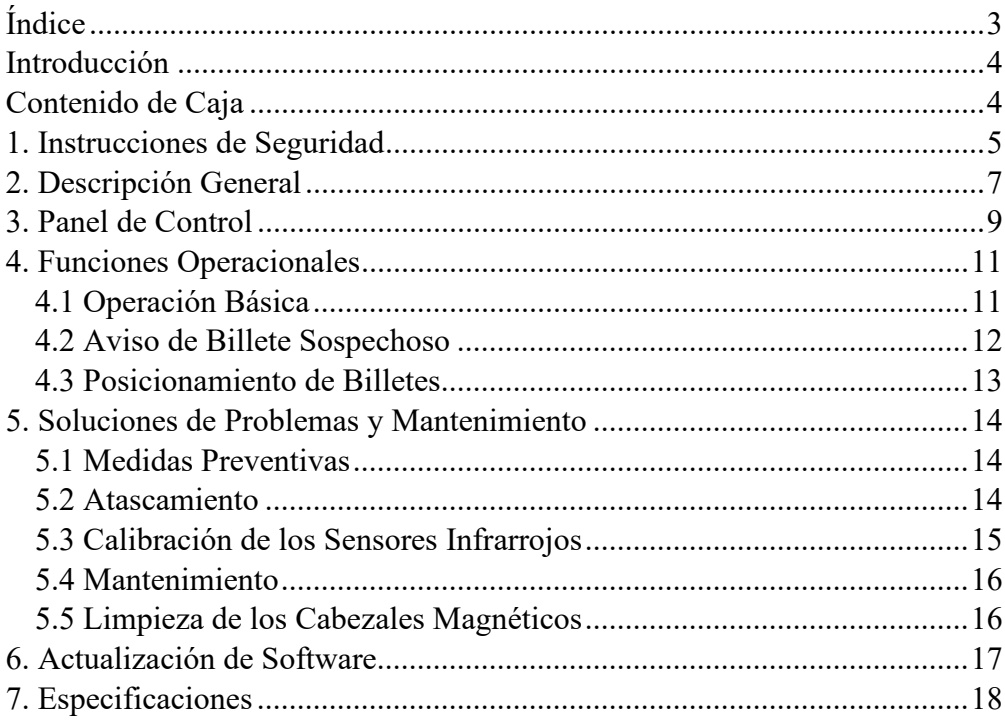

#### <span id="page-3-0"></span>**Introducción**

El verificador de billetes D480 incorpora las técnicas más sofisticadas para la evaluación y detección de billetes falsos. El D480 permite al usuario escoger entre tres monedas preprogramadas para seleccionar la moneda que le interesa verificar. Este detector evalúa detalladamente los elementos de seguridad presentes en cada billete y determina si los billetes son genuinos o sospechosos y alerta automáticamente al usuario, de forma visual y audible, en menos de un segundo.

#### <span id="page-3-1"></span>**Contenido de Caja**

- 1. Unidad Verificadora D480
- 2. Cable de Alimentación
- 3. Manual de Usuario
- 4. Libro de Garantía

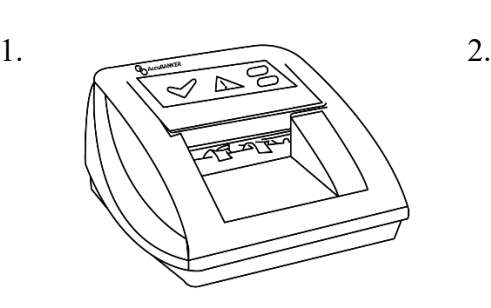

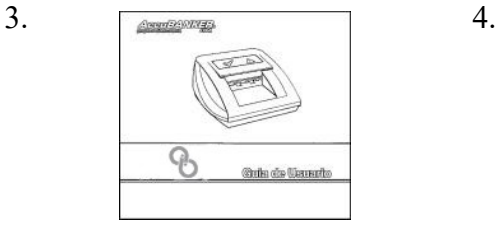

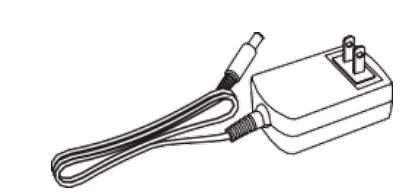

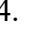

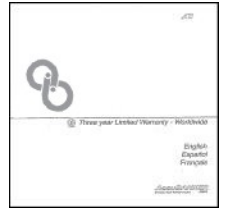

# <span id="page-4-0"></span>**1. Instrucciones de Seguridad**

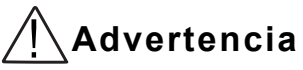

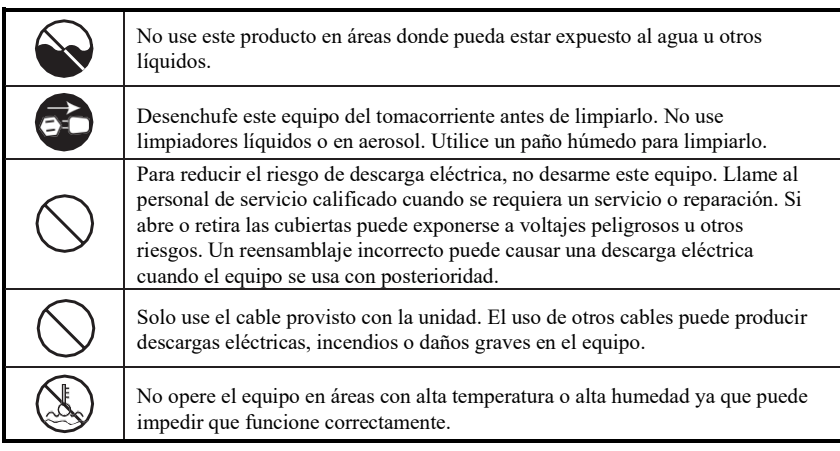

# ! **Precaució<sup>n</sup>**

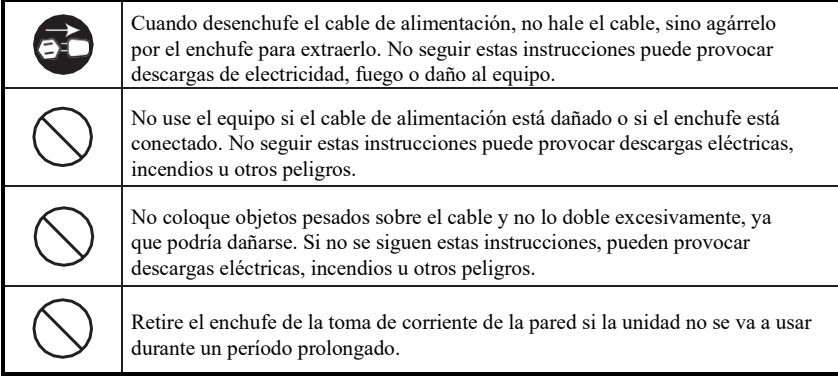

### **1. Instrucciones de Seguridad (cont.)**

- Siga todas las advertencias e instrucciones señaladas en el manual y/o equipo.
- Este equipo está hecho para ser operado en un ambiente interior con ventilación adecuada.
- No lo coloque cerca de la luz directa, fuentes de calor o acondicionadores de aire.
- Este equipo solo debe utilizarse con el cable de alimentación suministrado y conectado a la línea de voltaje especificado en el equipo.
- Para evitar riesgos de incendio o descarga eléctrica, nunca introduzca objetos en el equipo a través de las ranuras de la carcasa, ya que pueden tocar puntos de voltajes peligrosos o partes de acceso directo.
- Cuidar no derramar ningún tipo de líquido sobre la unidad.
- Desconecte y/o apague la unidad y llame al servicio técnico en cualquiera de estas circunstancias:
	- Cuando el cable de conexión esté dañado o gastado\*
	- Si se ha derramado líquido sobre la unidad\*
	- Si la unidad fue expuesta al agua o la lluvia accidentalmente\*
	- Si el equipo sufrió alguna caída o alguna de sus cubiertas está dañada\*
	- Si la unidad muestra evidentes cambios en su funcionamiento

\*No cubierto por la garantía

**NOTA:** No remover la punta del cable de alimentación que descarga a tierra. Este se usa como medida de seguridad para proteger el equipo y los usuarios de una descarga eléctrica.

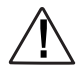

Si la unidad no funciona normalmente siguiendo las instrucciones, ajuste solo los controles cubiertos por las instrucciones de operación. El ajuste incorrecto de otros controles puede ocasionar daños y, a menudo, requerirá un trabajo extensivo por parte de un técnico calificado para restablecer el funcionamiento normal del producto.

### <span id="page-6-0"></span>**2. Descripción General**

- 1. Pantalla LED
- 2. Canal de Entrada del Billete
- 3. Ajustador de Espesor Magnético
- 4. Canal de Salida del Billete
- 5. Botón de Encendido/Apagado
- 6. Conector del Adaptador de Alimentación
- 7. Puerto de Servicio
- 8. Conector de Cable de Interfaz USB
- 9. Puerto de Actualización del Software Mini SD

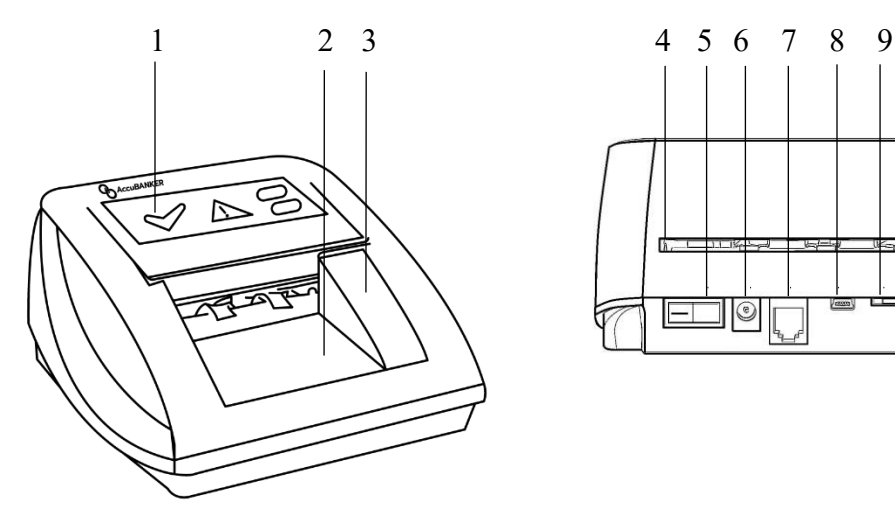

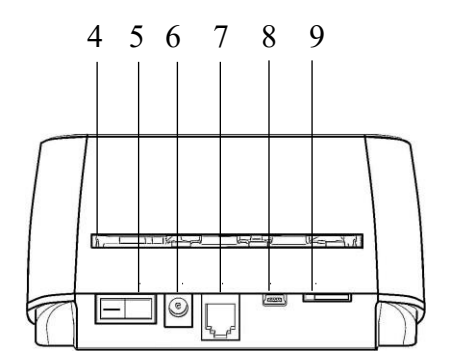

#### **2. Descripción General (cont.)**

- 10. Indicadora de Moneda
- 11. Indicadora Verde
- 12. Indicadora Roja  $\sqrt{ }$
- 13. Botones de Control
- 14. Agarres para la fijación del AccuStand
- 15. Compartimiento de Batería *(Opcional y Vendido por Separado)*
- 16. AccuStand *(Opcional y Vendido por Separado)*

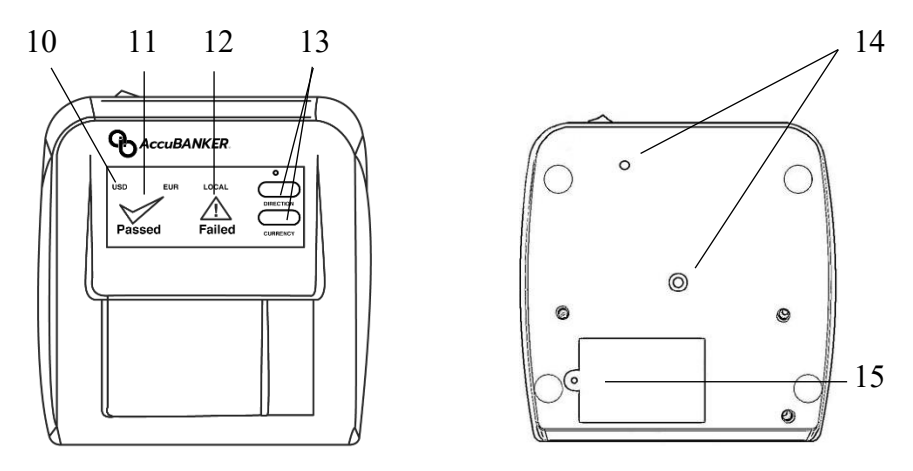

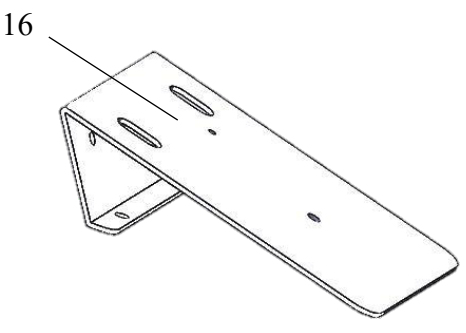

#### <span id="page-8-0"></span>**3. Panel de Control**

- 1. **Indicador de Moneda -** Indica la moneda seleccionada para ser verificada (USD, EUR, LOCAL).
- 2. **Indicador del Nivel de la Batería -** Cuando la batería recargable (opcional) este en uso, indicará el estado de carga de la batería. El indicador parpadeará cuando la unidad se esté cargando. El estado de carga se indicará de la siguiente manera:
	- Rojo: 20% o menos (se necesita cargar)
	- Amarillo:  $20\%$  a  $70\%$
	- Verde: 70% o más cargada

Nota: La batería recargable es opcional y se vende por separado. El indicador se iluminará con un color rojo cuando esté conectado a una fuente de alimentación.

3. **Dirección (**"**Direction**") **-** El usuario puede cambiar la dirección en que el billete saldrá del equipo, según su preferencia. Un billete aceptado puede ser recuperado a través de la parte trasera de la unidad o devuelto a través del canal de alimentación. Mantenga apretado el botón de "DIRECTION" para cambiar la dirección de salida del billete, el indicador se iluminará en la pantalla. Los billetes sospechosos siempre serán rechazados siempre hacia adelante por el canal de alimentación.

### **3. Panel de Control (cont.)**

- 4. **Moneda (**"**Currency**"**) -** El usuario puede cambiar entre tres monedas preprogramadas: USD, EUR, y LOCAL. LOCAL está programado para verificar la moneda local del país donde se compró originalmente la unidad. Para cambiar o seleccionar la moneda a verificar, mantenga apretado el botón "CURRENCY".
- 5. Aviso de Billete Aceptado Se encenderá el indicador verde **√**. la pantalla mostrará "PASSED" y luego emitirá un solo aviso audible como confirmación que el billete ha pasado la prueba de detección.
- 6. Aviso de Billete Sospechoso Se encenderá el indicador rojo / \, la pantalla mostrará "FAILED" y luego emitirá dos avisos audibles para señalar que el billete no paso la prueba de detención.

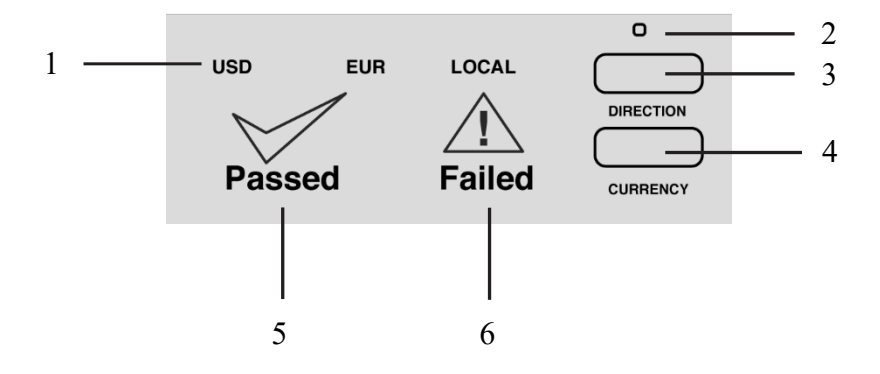

### <span id="page-10-0"></span>**4. Funciones Operacionales**

#### <span id="page-10-1"></span>**4.1 Operación Básica**

- 1. Conecta el cable de alimentación al detector y luego conecta el adaptador al tomacorriente. Después que esté conectada, el usuario puede encender la unidad usando el botón de encendido. Al encender, el detector procederá con una rutina de auto chequeó que dura unos segundos. La pantalla encenderá el indicador verde  $\sqrt{ }$ , lo que significa que la unidad está lista para verificar los billetes.
- 2. Confirme que la moneda indicada en la pantalla (USD-EUR-LOCAL) coincide con la moneda que se va a verificar. Para cambiar de moneda, mantenga apretado el botón "CURRENCY".
- 3. Inserte el billete a verificar en cualquier dirección usando las guías de la máquina. Cuando se inserta un billete por la entrada del detector, un sensor óptico ubicado en este compartimiento permite que el detector, de forma automática, reconozca y pase el billete por el canal interior para realizar el proceso de verificación en menos de un segundo.
- 4. Si el billete ha superado la prueba de detección, el indicador verde  $\checkmark$  se iluminará en la pantalla y un solo aviso audible lo confirmará.
- 5. Si el billete no ha superado la prueba de detección, el indicador rojo  $\bigwedge$ se iluminará en la pantalla seguido de dos avisos audibles.

### **4. Funciones Operacionales (cont.)**

#### <span id="page-11-0"></span>**4.2 Aviso de Billete Sospechoso**

El detector D480 verifica las características Magnéticas (MG), Infrarrojas (IR), Marcas de Agua (WM), Ultravioletas (UV), con otras propiedades de los billetes analizados. En caso de que alguno de estos elementos de seguridad no pase la autentificación del billete, el indicador rojo  $\bigwedge$  se encenderá y emitirá dos avisos audibles. En caso de que algún billete sea detectado como sospechoso se recomienda insertarlo al menos tres veces más, en diferentes posiciones. Los billetes, que no son necesariamente falsificados, pueden ser rechazados por el equipo debido a diferentes razones:

- Billetes demasiado arrugados
- Billetes muy manchados o sucios
- Billetes húmedos, mojados y/o rotos
- Billetes pegados con cinta adhesiva o engrapados
- La propia moneda no fue seleccionada
- Billetes no fueron insertado usando las guías de la machina

### **4. Funciones Operacionales (cont.)**

#### <span id="page-12-0"></span>**4.3 Posicionamiento de Billetes**

- Este detector tiene la capacidad de verificar la autenticidad de los billetes orientados en cualquier dirección.
- Para verificar los billetes correctamente, se debe introducir el billete bien alineado hacia la izquierda, usando las guías del equipo. Usa las figuras "A" y "B" como referencia.
- Evite introducir el billete en el canal de alimentación de cualquier forma que no esté alineada con las guías, como por ejemplo: separada del lado izquierdo y/o en ángulo. Utilice la figura "C" como referencia.
- Si los billetes son demasiado gruesos para el canal de alimentación, retire el ajustador magnético de grosor. Sin embargo, el Ajustador de Espesor siempre se debe de usar cuando el tamaño del billete permite.

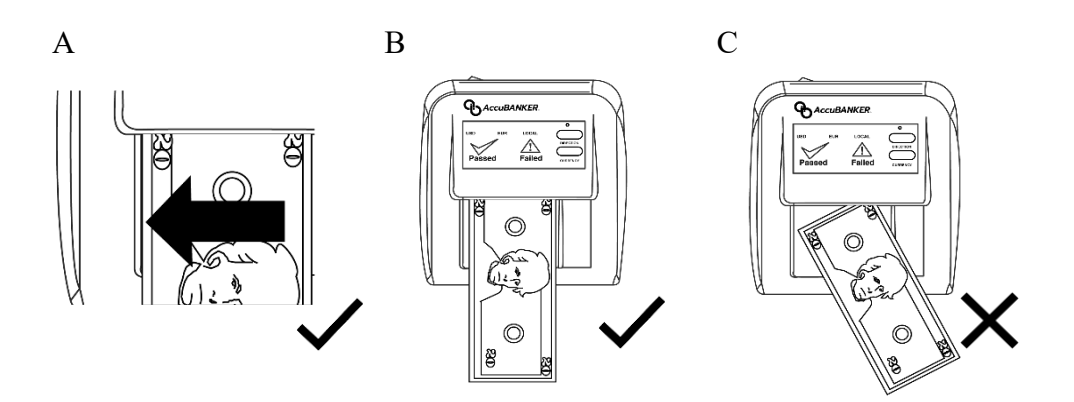

### <span id="page-13-0"></span>**5. Soluciones de Problemas y Mantenimiento**

#### <span id="page-13-1"></span>**5.1 Medidas Preventivas**

Para mantener el óptimo funcionamiento del detector, tenga en cuenta:

- 1. Evita la exposición directa de potentes fuentes de luz, así como de interferencia magnética (ex. microonda, celulares, o equipos de Wifi), las cuales afectarán el buen funcionamiento de los sensores del detector.
- 2. Mantenga los sensores limpios.
- 3. Mantenga la unidad apagada cuando no se esté usando por largos períodos de tiempo.
- 4. Preseleccione y verifique el estado de los billetes. Evite chequear:
	- Billetes con presillas
	- Billetes pegados con cinta adhesiva u otro pegamento
	- Billetes rotos o muy deteriorados
	- Billetes húmedos o mojados
	- Billetes afectados por agentes químicos de cualquier índole

#### <span id="page-13-2"></span>**5.2 Atascamiento**

Si algún billete u otro objeto se atasca accidentalmente dentro del detector:

- 1. Apague el detector inmediatamente.
- 2. Cuidadosamente, proceda a retirar el billete u objeto causante del problema, si es necesario utilice algún aplicador para extraerlo.
- 3. Encienda el detector nuevamente y verifique su óptimo funcionamiento.

Para evitar atascos, por favor:

- Asegurarse de que no haya objetos extra que accidentalmente pudieran haber caído al mecanismo (presilla, cinta adhesiva, u otros) por alrededor.
- Asegúrese de posicionar los billetes correctamente antes de introducirlos en el canal de entrada.
- Asegúrese que el billete esté en buenas condiciones, siguiendo las sugerencias mencionadas anteriormente. (refiere a Sección 5.1 para más información)

### **5. Soluciones de Problemas y Mantenimiento (cont.)**

#### <span id="page-14-0"></span>**5.3 Calibración de los Sensores Infrarrojos**

Si el detector rechaza una cantidad inusual de billetes, el equipo puede necesitar calibrar los sensores.

- 1. Usa un papel convencional de oficina (75 80g) para imprimir y cortar la plantilla de calibración del D480 para calibrar el equipo. Descargar la plantilla desde el sitio: **ww.accubanker.com/pages/support/D480**.
- 2. Apague el detector.
- 3. Mantenga apretado los botones de DIRECTION y CURRENCY, encienda la unidad y espere hasta que la unidad emita cuatro avisos audibles como confirmación antes de soltar los botones.
- 4. Introduzca el papel dentro del canal de detección, como si se estuviera verificando un billete. La unidad comenzará a parpadear ambos indicadores de forma intermitente, deje el papel dentro de la unidad durante unos segundos mientras calibra los sensores IR. (Usa Figura 1 como referencia)
- 5. Después de terminar la calibración, la unidad dará un aviso de dos avisos audibles y se apagará el indicador rojo  $\bigwedge$ .
- 6. Apague la unidad y retire el papel.

Por favor escanear el código QR para obtener más información

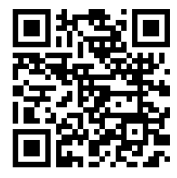

Figura 1

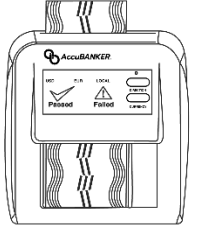

### **5. Soluciones de Problemas y Mantenimiento (cont.)**

#### <span id="page-15-0"></span>**5.4 Mantenimiento**

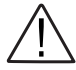

**PRECAUCIÓN:** Antes de realizar cualquier procedimiento de limpieza, apague el equipo y desconéctelo. Por favor tenga en cuenta que problemas o defectos causados por falta de mantenimiento no están cubierto bajo la garantía.

Evite mantener y operar la máquina en habitaciones polvorientas y sin las condiciones adecuadas de higiene. Es necesario limpiar el interior de la unidad una vez al mes o más dependiendo en el uso. Apague y desconecte la máquina antes de proceder con dicha operación.

Utilice los siguientes métodos para mantener limpio el interior y la unidad:

- Use aire a presión o comprimido para retirar el polvo del interior.
- Utilice una tarjeta limpiadora para limpiar los cabezales magnéticos.

Visite **www.accubanker.com** para comprar un Kit de Mantenimiento.

#### <span id="page-15-1"></span>**5.5 Limpieza de los Cabezales Magnéticos**

- 1. Encienda el detector e introduzca una tarjeta de limpieza del cabezal magnético por el canal de detección como si fuera a verificar un billete regular.
- 2. Pase la tarjeta de limpieza varias veces para ayudar a eliminar el polvo que se adhiere a la superficie de los cabezales magnéticos. Espere unos dos minutos antes de proceder a verificar de nuevo los billetes.

Visite **www.accubanker.com** para comprar un Kit de Mantenimiento.

#### <span id="page-16-0"></span>**6. Actualización de Software**

Para la instalación de un nuevo software, sigue lo siguientes pasos:

- 1. Visite **www.accubanker.com/pages/support/D480** para ver si hay una actualización de software disponible. Si hay una actualización nueva, copie el software de programación a una tarjeta mini SD.
- 2. Apague el detector.
- 3. Inserte la tarjeta mini SD en el puerto de actualización en la parte posterior de la unidad como se muestra en la imagen.
- 4. Encienda el detector, luego los dos indicadores LED en la pantalla,  $\checkmark$ y  $\bigwedge$ , parpadearán intermitentemente durante el proceso de programación.
- 5. Espere aproximadamente 30 segundos hasta que el equipo complete la actualización, el indicador de luz roja se apagará para indicar que la instalación del nuevo software se ha completado.
- 6. Apague el detector y retire la tarjeta SD.
- 7. Encienda el detector y compruebe la actualización.

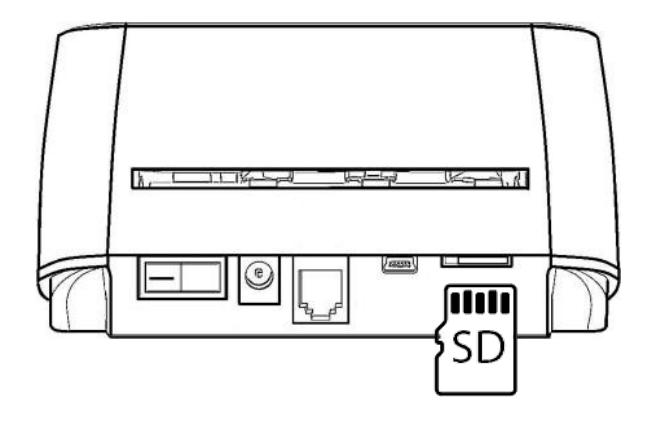

#### <span id="page-17-0"></span>**7. Especificaciones**

**Temperatura Ambiente:** 32° - 104°F (0° - 40°C) **Humedad Ambiente:** 25% - 80% **Velocidad de Operación:** Menos de 1 segundo (Approx.) **Fuente de Alimentación:** Voltaje de Entrada: 100-240V AC/60-50 Hz 0.6A Voltaje de Salida: 12V DC/1.0 A **Consumo de Energía:** < 5W

**Dimensiones:** 5.7 x 5.9 x 3 in (14.5 x 15 x 7.6 cm)

**Peso:** 1.15 lbs. (0.52 kg)

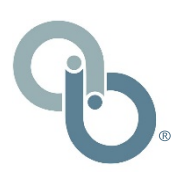

AccuBANKER USA 7104 NW 50th St Miami, FL 33166 9AM - 5PM ET Lunes a Viernes www.AccuBANKER.com Llámanos al 1 -888 -993 -2228